## **Safe Fleet Cloud Application Suite**

#### v5.34 Release Notes

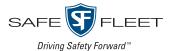

Release Date: March 2021

The Safe Fleet product team is happy to announce the release of Safe Fleet Cloud Application Suite v5.34. This release includes some significant Commander and Stream improvements and new features.

#### 1 Note: Cloud Application Suite URL Change

Please be aware that the URLs to the Safe Fleet Could Application Suite are going to change with this release.

Customers accessing the applications from servers in vmaxlive.net subdomains (svrX.vmaxlive.net) will be redirected to safefleetcloud.com subdomains (fleetX.safefleetcloud.com).

Although the existing URLs will remain in place for now, we advise customers to adopt the new ones at their earliest convenience.

## Commander Improvements

# Get Smart Stop support for TH8, NH16 and NH16k

Commander's Smart Stop feature supports TH8, NH16 and NH16k video recorders with firmware version 3.1 and later. Smart Stop allows the video recorder to remain powered for a period of time until all pending tasks have been completed.

When Smart Stop is activated for a supported video recorder, the **Time to Shutdown** column within the **General** dashboard widget will display a green icon on the right. If Smart Stop in not activated, the icon will be red.

| Vehicle        | Status    | Yard Id         | Time to shutdown 00:05:59 |   | Last Seen \$ 02/22/2021 11:42 | Actions **   |
|----------------|-----------|-----------------|---------------------------|---|-------------------------------|--------------|
| DH4-21         | Connected | eng-racksvr2DMP |                           |   |                               |              |
| MV7000H-60-131 | Connected | eng-racksvr2DMP |                           |   | 02/22/2021 11:42              | <b>* * *</b> |
| NH16-22        | Connected | eng-racksvr2DMP | 00:00:40                  | ψ | 02/22/2021 11:42              | <b>* * *</b> |
| Nh16-27        | Connected | eng-racksvr2DMP | 00:06:43                  | ψ | 02/22/2021 11:42              | <b>₹</b> %   |
| NH16k-11       | Connected | eng-racksvr2DMP |                           |   | 02/22/2021 11:42              | <b>* * *</b> |
| NH16K-13       | Connected | eng-racksvr2DMP |                           |   | 02/22/2021 11:42              | <b>₹</b> %   |
| Nx16-11        | Connected | eng-racksvr2DMP | 00:15:49                  | Ф | 02/22/2021 11:42              | <b>* * *</b> |
| NX16-12        | Connected | eng-racksvr2DMP | 00:10:55                  | ψ | 02/22/2021 11:42              | <b>* * *</b> |
| NX16-15        | Connected | eng-racksvr2DMP | 00:00:31                  | ψ | 02/22/2021 11:42              | <b>₹</b> %   |
| TH6-21         | Connected | eng-racksvr2DMP | 00:06:53                  |   | 02/22/2021 11:42              | <b>* * *</b> |
| TH6-23         | Connected | eng-racksvr2DMP | 00:06:46                  |   | 02/22/2021 11:42              | <b>* * *</b> |

# Enjoy batch configuration for TH8 and NH16k

Commander incorporates dedicated new fields that allow TH8 and NH16k users perform video recorder updates through batch configuration.

### Commander Known Issues

#### VMC-13983

#### In some cases reboot functionality does not work

Under certain circumstances, MV7001and MV7001H video recorders can't be rebooted. After selecting the video recorder in the Commander DVR manager and clicking **Reboot**, the system displays a "*The recorder task was created successfully*" message, but the reboot task is not performed.

### Stream New Features

## Display multiple vehicles

Stream incorporates a new layout tool that allows users to display up to 9 streaming cameras distributed in one, two or three columns by simply clicking the corresponding button on the upper-right corner of the screen.

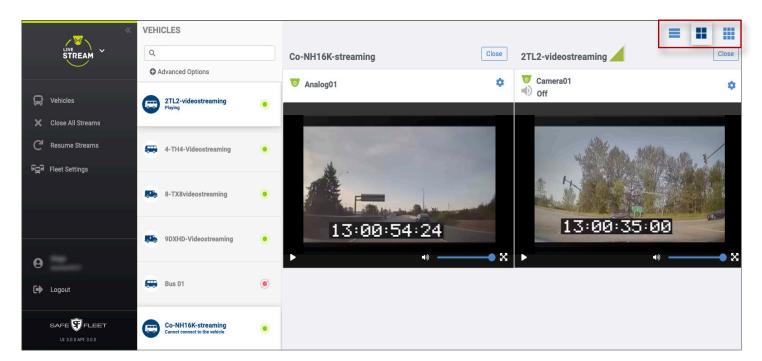

# Resume Streams after closing

In the event that a user has closed all streams by clicking the **Close All Streams** button and wants to restore them, Stream provides a **Resume Streams** feature that instantly relaunches the previous camera views, saving the user the time otherwise necessary to select them from the list. The Resume Streams button is located within the tool set area on the left of the screen.

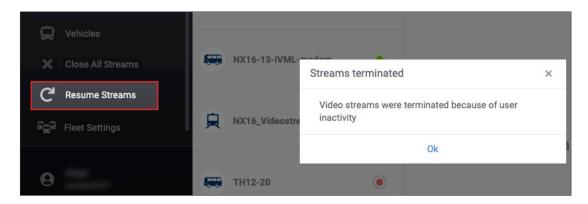

## Stream Improvements

## Get automatic reconnections

If the vehicle's video recorder experiences network interruptions due to unstable conditions, Stream application reconnects with the device and ensures the user will have a continuous view.

### Path New Features

## Easily clone previously created routes

Sometimes it may be beneficial for a Path user to have the ability to quickly create routes based on previous versions to save time. With this release, Path provides a **Clone** button to help users perform this task by copying a previously created route that can later be edited and saved as a new one. The button is located within the **Route** dialog next to the Edit icon.

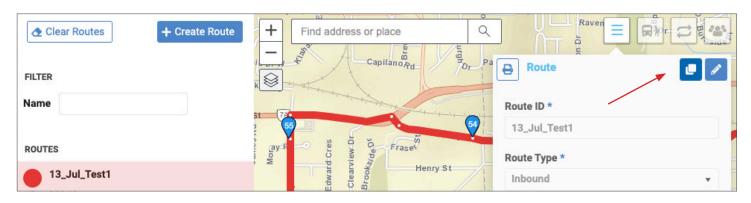

Examples of tasks that can benefit from this new feature:

- 1. Since an outbound route could be almost identical to an inbound route, it would make sense to create the new one by copying and editing the existing one, and then save it with a different **Route ID**.
- 2. Similarly, if an existing route needs to be renamed, the user can simply clone it, enter a new Route ID and save it.

#### 1 Note: Clone feature availability

Notice that the Clone button will only be displayed when an existing route is selected. The dialog for Create Route won't show this feature.

## **Support**

#### **Training**

To access a collection of Safe Fleet Cloud Application Suite training tutorials, visit the <u>Product Training</u> page in our Safe Fleet Community Site.

#### **Documents**

To read our related User Guides and Release Notes, visit the Safe Fleet <u>Documentation Page</u>.